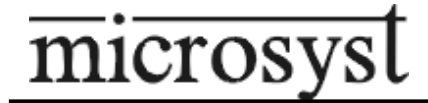

# CE

# **28-CHANNEL CYCLE TIMER**

# **MS8328**

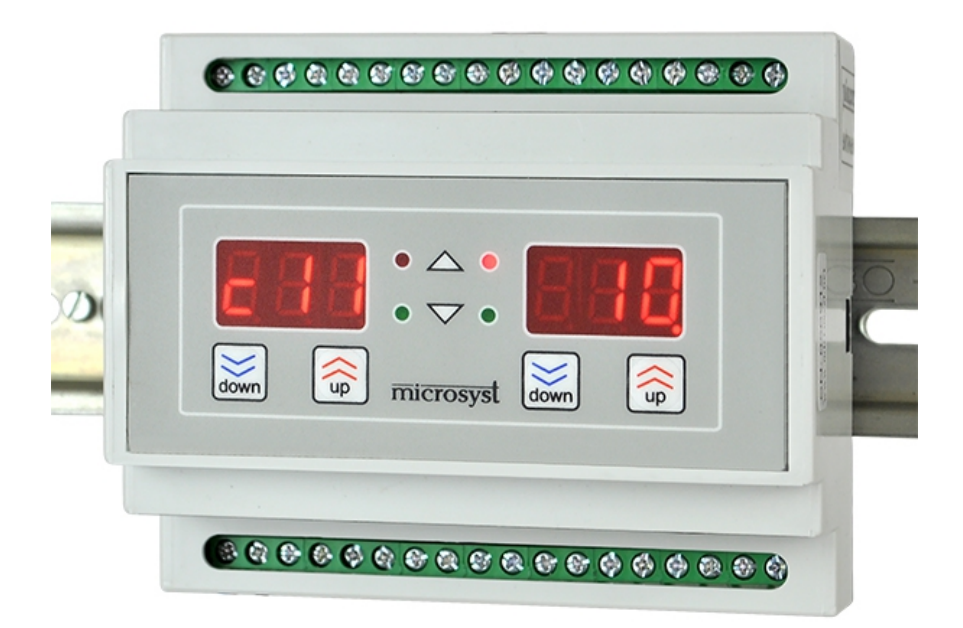

# **TECHNICAL DESCRIPTION AND USER MANUAL**

# PLOVDIV 2014

#### **CONTENT**

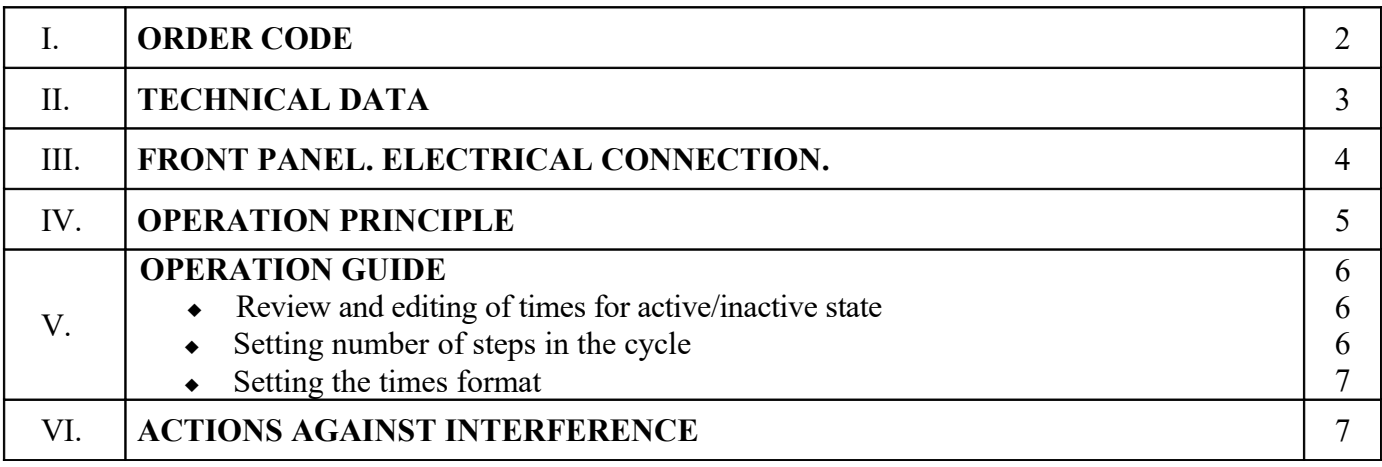

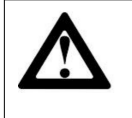

Terminal +Vext (36) must be connected to +Uexternal (there is a protection function).

### **I. ORDER CODE**

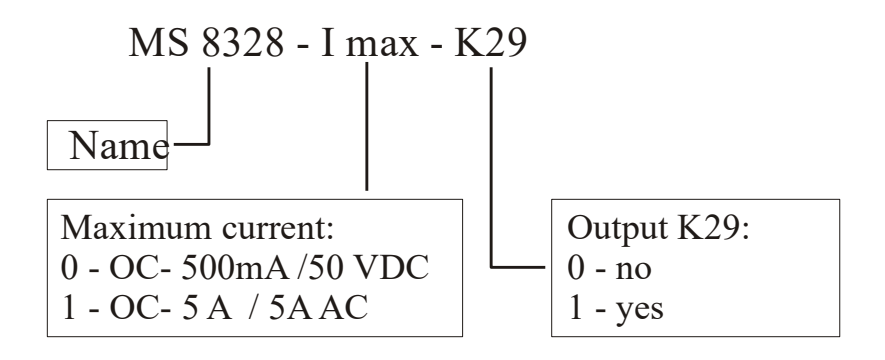

# **II. TECHNICAL DATA**

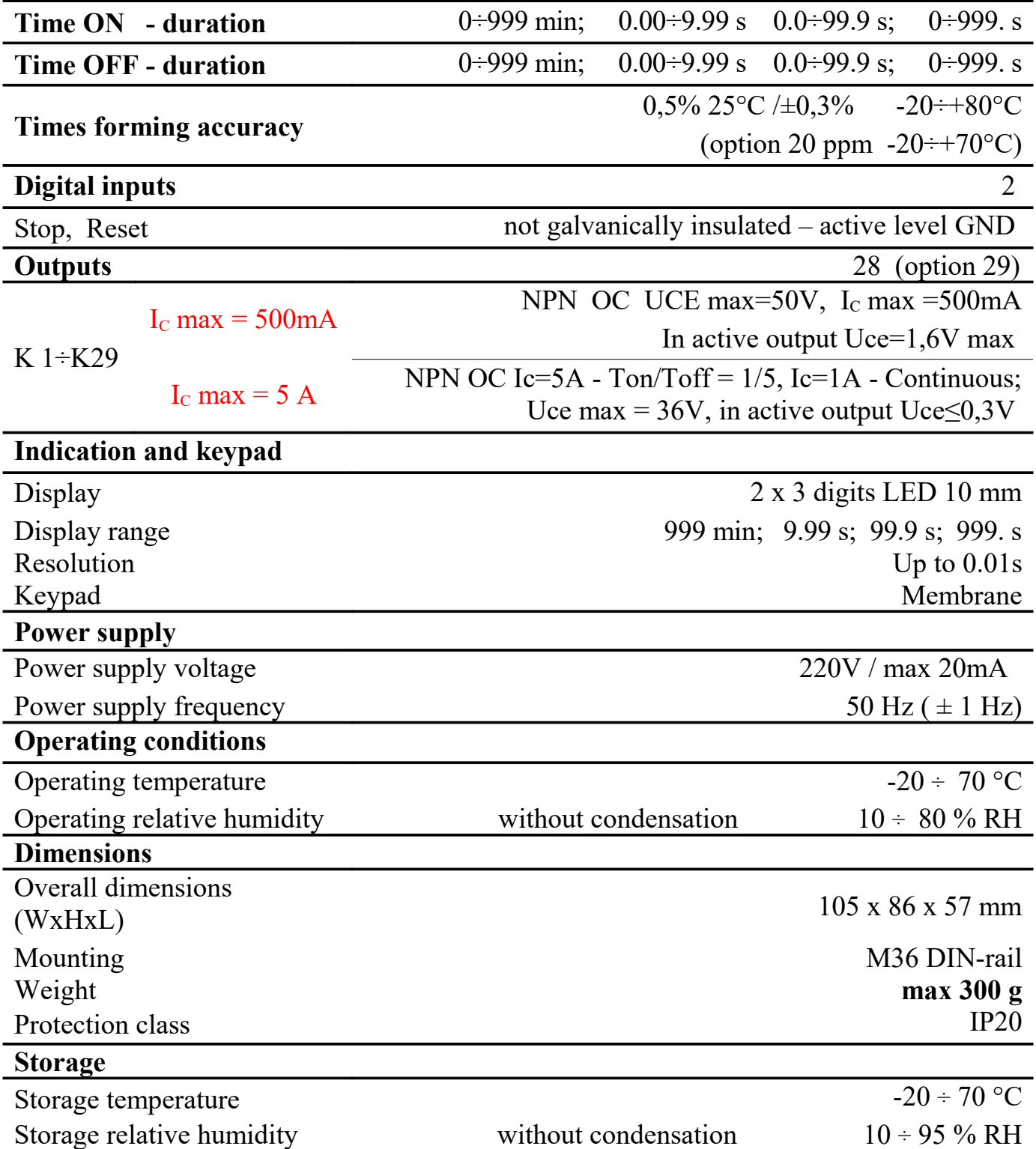

#### **III. FRONT PANEL. ELECTRICAL CONNECTION.**

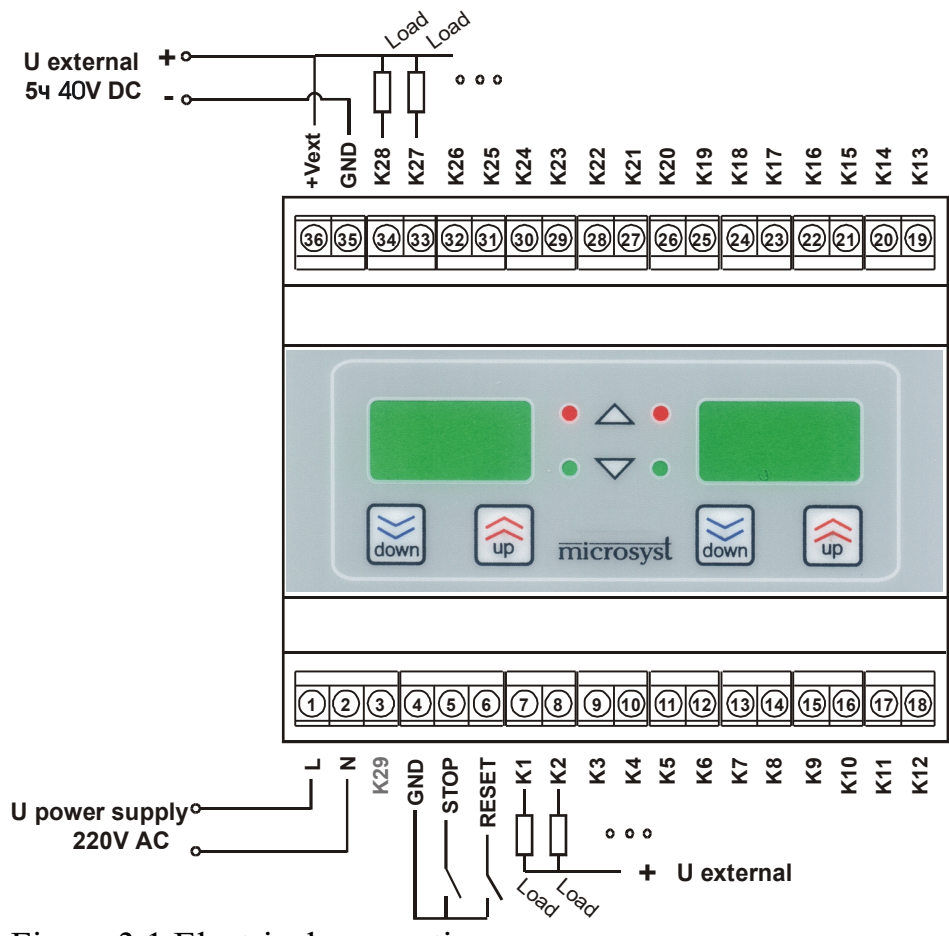

Figure 3.1 Electrical connection

- The electrical connection of the device is made by given diagrams figure 3.1.
- Must observe the limits of  $U_{\text{supplying}}, U_{\text{external}}, I_{\text{load}}$ .
- Terminal +Vext (36) must be connected to +Uexternal (there is a protection function).
- The outputs are suitable for inductive loads also.
- Output К29 (3) standard is not on terminal (option).

# **IV. OPERATION PRINCIPLE**

The timer activates consequently up to 29 outputs, and are set (parameters) duration of active and inactive state. These times are the same for all outputs (figure 1).

The operating cycle stops at active input STOP and continues from the next step in signal failure.

When activating the RESET input the cycle stops and continues from output 1 after signal failure.

In STOP or RESET state all outputs are inactive.

When turning off the power supply the current step is stored and after turning on the power supply the device continues from the next step.

There can be set random number of outputs from 1 to 29 to participate in the cycle.

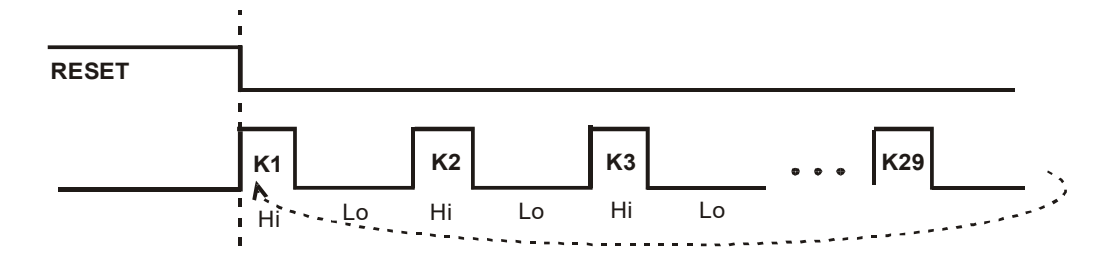

Фиг.3.1 Operation principle

# **V. OPERATION GUIDE**

During operation the number of the active output appears on the left display, and time, remaining until activation of the next output - on the right display.

While the output is active the indication is constant (the value of time Lo), and when it become inactive the indication begins to decrease.

The upper right LED lights during ON, and the lower right LED - during OFF.

In active RESET or STOP input "**---**" appears on the right display.

#### **Review and editing of times for active/inactive state**

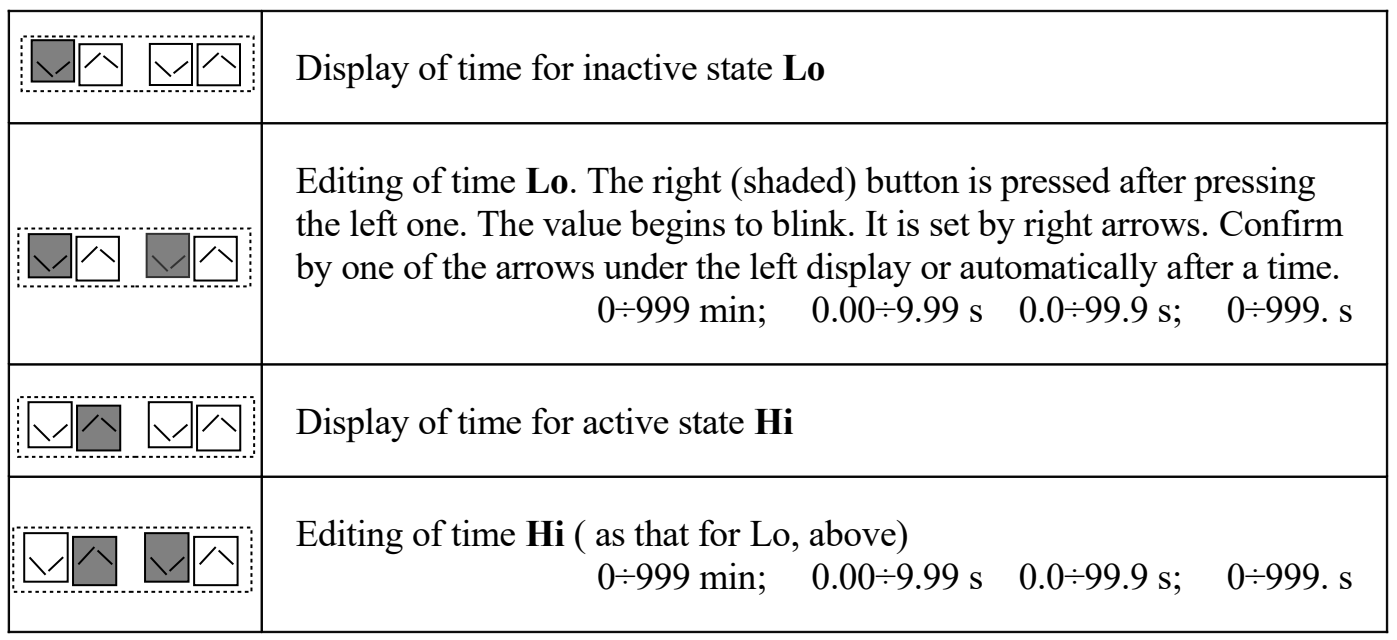

#### **Setting number of steps in the cycle**

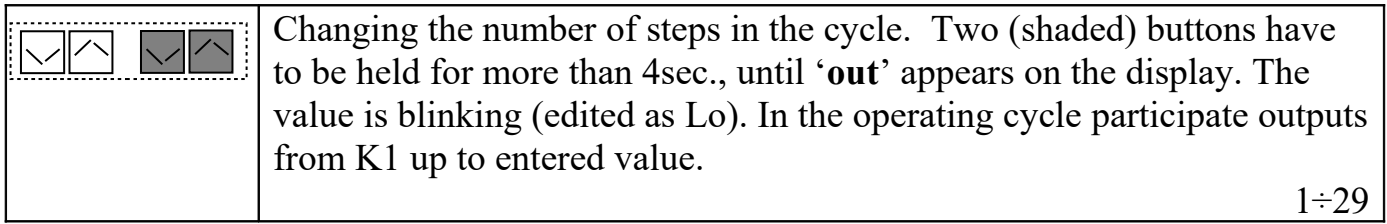

## **Setting the times format**

1. The shown (shaded) buttons have to be pressed and the power supply have to be turned on.

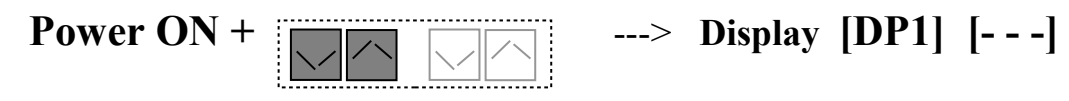

2. **ACTIVE OUTPUT TIME FORMAT** have to be set, by putting a decimal point to the desired position using the most right button.

**[- - -] min; [-.- -]s; [- -.-]s; [- - -.]s**

3. The shown (shaded) button have to be pressed.

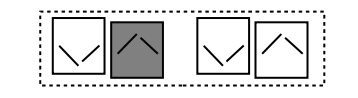

$$
\text{---> Display [DP2] } [- - -]
$$

4. **INACTIVE OUTPUT TIME FORMAT** have to be set, by putting a decimal point to the desired position using the most right button.

$$
\boxed{\textcolor{blue}{\textbf{1}}\textcolor{blue}{\textbf{1}}\textcolor{blue}{\textbf{1}}}
$$

$$
[- -]
$$
 min;  $[- - -]s$ ;  $[- - -]s$ ;  $[- - -]s$ 

5. The shown (shaded) button have to be pressed.

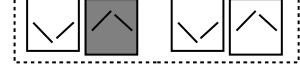

 **---> exit in operation display**

**Note:** 

Visually the difference between seconds and minutes format is in the right-most decimal point. Minutes format is without decimal point and minutes format is with decimal point.

#### **VI. ACTIONS AGAINS INTERFERENCE**

- Wires that transmit a similar type of signals can be packed together but if the signals are different the wires must be separated for prevent electromagnetic interaction.
- When there has to be crossed wires with different types of signals this must be done at an angle of 90 degrees and a long distance.
- Wires which carry weak signals and wires connecting the sensors to controller must not be near contactors, motors, generators, radios and wires which carry large currents.

#### **WARRANTY CARD**

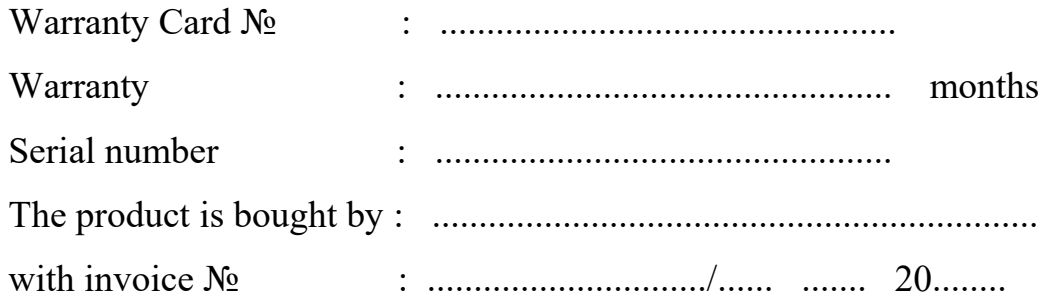

#### **WARRANTY CONDITIONS**

The warranty is valid only if this warranty card is filled legibly in ink, signed and stamped.

The warranty consists of free repair of all manufacturing defects that can occur during the warranty period. The repair is done by presenting of **this warranty card** in the service base with which is bought the product. The warranty does not cover damage caused by poor transport, poor storage, incorrect usage, forces of nature, failure to follow instructions and when others made an attempt to remove the defects. In these cases the defect can only be removed for a fee. Service during the warranty period and settlement of claims is in accordance with current legislation.

# **REPAIRS MADE IN THE SERVICE BASE**

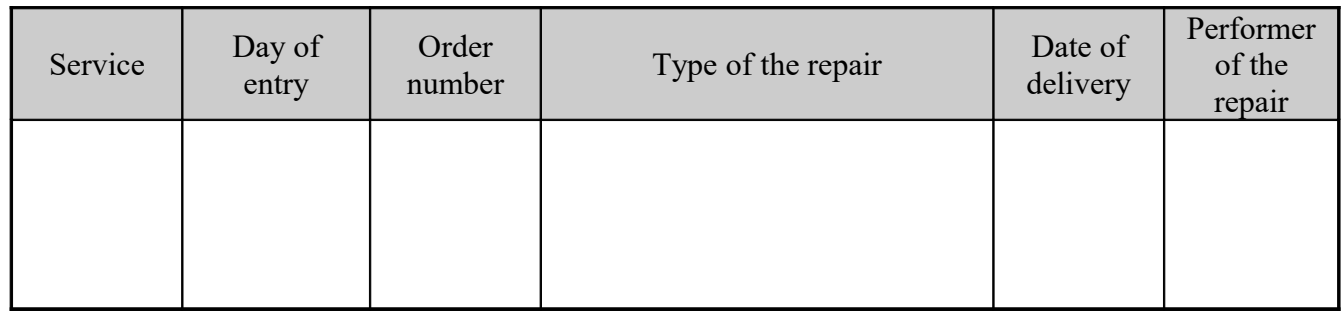

Seller:.....................

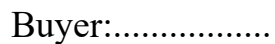

Bulgaria, 4000 Plovdiv, 4 Murgash str. Tel.: (+359 32) 642 519, 640 446 fax: (+359 32) 640 446 **[www.microsyst.net](http://www.microsyst.net/) e-mail: [info@microsyst.net](mailto:info@microsyst.net)**